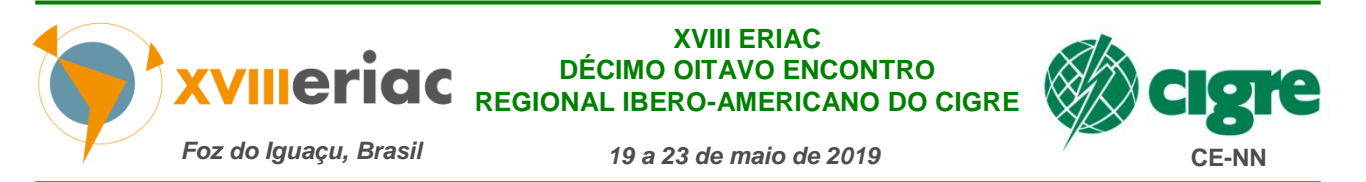

### **Comitê de Estudos A3 – Equipamentos de Alta Tensão**

# **INVESTIGAÇÃO DAS TENSÕES DE RESTABELECIMENTO TRANSITÓRIAS (TRT) EXPERIMENTADAS POR DISJUNTORES DE ALTA TENSÃO E ESTUDO DE MÉTODOS MITIGADORES**

**G. S. Salge\* P. S. P. Junior M. J. B. B. Davi Conprove Indústria Conprove Indústria Conprove Indústria Brasil Brasil Brasil**

**C. M. Martins P. S. Pereira G. E. Lourenço Conprove Indústria Conprove Engenharia Conprove Engenharia Brasil Brasil Brasil**

*Resumo – Os disjuntores podem falhar ao interromper a corrente de falta quando o sistema elétrico possui uma tensão de restabelecimento transitória (TRT) que excede o valor máximo suportável pelo equipamento, seja pelo valor de pico ou pela taxa de crescimento (TCTR).* 

*Esse trabalho apresenta um estudo de caso demonstrando como obter a forma de onda transitória e compará-la às normas vigentes de maneira fácil através do software de simulação digital Power System Simulator (PS Simul). O estudo de caso utiliza dados reais de uma subestação para verificação dos limites de TRT estabelecidos nas normas. Para os disjuntores analisados que não estiverem de acordo com a norma, é proposta uma solução de correção no caso de sua substituição não ser viável.*

*É utilizado no estudo o recurso de loop do software com varreduras em valores que estão relacionados diretamente aos surtos de manobra, tais como as capacitâncias e as resistências de pré-inserção dos disjuntores. Dessa forma, pode-se identificar de maneira prática a melhor condição para que se tenham menores sobretensões e que as taxas de crescimento das tensões fiquem condizentes com as normas vigentes. O trabalho conclui tanto sobre a importância em se conhecer as condições sob as quais as sobretensões transitórias são desenvolvidas, quanto que a ferramenta utilizada (PS Simul) facilitou o trabalho de análise.*

*Palavras-chave:* TRT – Disjuntores - Simulação Computacional - Transitórios Eletromagnéticos - Métodos Mitigadores.

### **1 INTRODUÇÃO**

A tensão de restabelecimento é a tensão que aparece entre os terminais de um polo do disjuntor após a interrupção da corrente e limita a capacidade de interrupção do mesmo. Ela é uma resposta do sistema de potência a uma mudança repentina na topologia da rede elétrica e tipicamente possui uma grande amplitude e elevada frequência.

Estudar o fenômeno da TRT é extremamente importante para garantir que os limites da isolação elétrica do disjuntor (definidos pelas normas apropriadas) não sejam violados em razão das características do sistema. Dessa forma, é assegurada uma operação confiável e sem problemas de reignições de arcos, os quais podem levar a explosão do disjuntor.

Quando o disjuntor está interrompendo uma falta, o processo resulta em uma dissipação de energia através de um arco elétrico no interior da câmara de interrupção. O ambiente de interrupção tenta reaver a sua propriedade isolante e só obtém sucesso se resistir ao rápido crescimento da tensão. Existe, portanto, uma corrida entre o ambiente de extinção para que a isolação seja retomada e a tensão de restabelecimento transitória. Se a taxa de crescimento da TRT for mais rápida do que a velocidade do ambiente em retornar ao estado de isolação a corrente continuará fluindo nos contatos do disjuntor. Esse processo é denominado de reignição e geralmente ocorre imediatamente após a corrente passar por zero.

Após a extinção do arco, os mecanismos internos tentam recuperar as características dielétricas do meio isolante, ao passo que, simultaneamente a TRT atua em sentido contrário podendo provocar reignição caso o

\* Rua Visconde de Ouro Preto, nº 75, CEP 38.405-202, Uberlândia, MG, Brasil – conprove@conprove.com.br

valor de pico da TRT seja superior à tensão mínima necessária para romper a rigidez dielétrica do meio isolante. Esse processo é denominado restrike e ocorre geralmente um quarto de ciclo após a interrupção de corrente. Além da falha do equipamento o reacendimento do arco pode provocar, ao mesmo, danos estruturais irreversíveis.

## **2 LIMITES DAS TRTs DEFINIDOS PELAS NORMAS**

As normas IEEE C37.06-2009 e IEC 62271-100 estabelecem valores para a taxa de crescimento e amplitude das tensões que aparecem após a abertura do polo para diversas situações de corrente de falta no sentido de garantir que as reignições não aconteçam. Casos especiais, nos quais as tensões estabelecidas ultrapassem os limites normatizados, devem ser discutidos junto ao fabricante do disjuntor para que possam ser realizadas medidas que visem encontrar uma solução às exigências do sistema em análise.

É previsto nas normas o estudo de caso para faltas em linha curta (quilométrica), faltas terminais (diversos níveis de curto em relação à capacidade de interrupção do disjuntor) e aberturas com as fases não sincronizadas. Em cada uma das condições os limites da TRT podem ser modelados através de 2 ou 4 parâmetros (Figura 1) dependendo da classe de tensão do disjuntor e das configurações do sistema (aterramento).

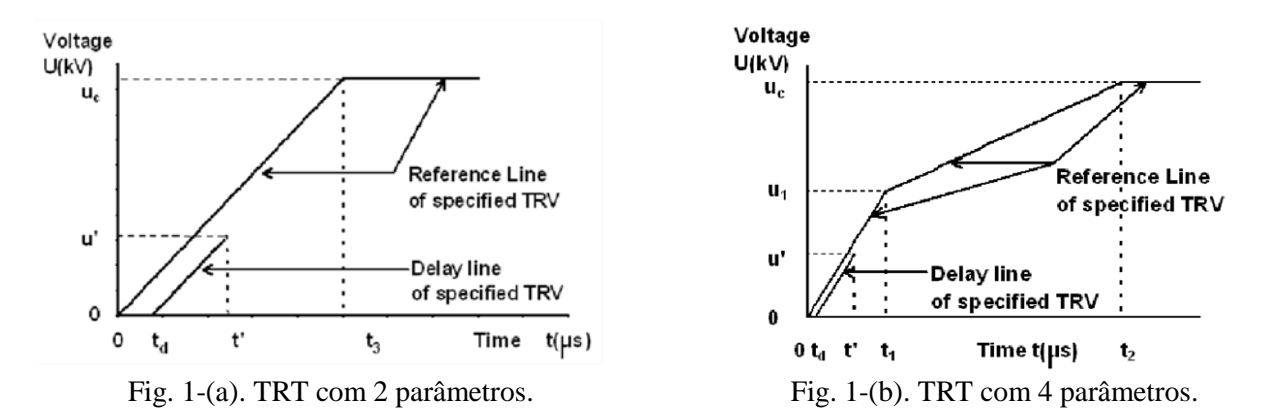

# **3 FERRAMENTAS PARA ANÁLISE DAS TRTs**

Como o comportamento dinâmico de um sistema elétrico é descrito por equações diferenciais cujas soluções manuais tornam-se praticamente inviáveis devido ao alto grau de complexidade dos sistemas reais, o uso de métodos computacionais é, portanto, a alternativa mais viável através da simulação digital. Para que a modelagem seja realizada com sucesso, deve-se utilizar um simulador digital que esteja apto a trabalhar com diversos modelos fiéis de componentes do sistema elétrico de tal forma a representar integralmente os transitórios eletromagnéticos.

Existem vários softwares de simulação capazes de realizar os testes transitórios tais como ATP, EMTP, entre outros. Todavia, a realização das simulações nestes programas mencionados ou similares, apresenta vários desafios, pois não existem rotinas prontas para o desenho da curva envoltória definida em norma e nem análises automatizadas da TRT.

Nas análises e simulações deste trabalho foi utilizado um software desenvolvido no Brasil denominado PS Simul (Power System Simulator), o qual já incorpora diversos recursos de análise das formas de onda, possuindo inclusive, recursos já direcionados para análise da TRT em relação às normas vigentes.

## **4 PS SIMUL (POWER SYSTEM SIMULATOR)**

O software desenvolvido, PS Simul, dispõe dos mais avançados recursos na simulação de transitórios eletromagnéticos, eletromecânicos e sistema de controle, possuindo uma interface amigável e intuitiva que facilita a montagem de projetos e análise de resultados. A solução permite que o usuário modele qualquer sistema de potência e/ou controle para simulação disponibilizando diversos modelos de dispositivos do sistema, inclusive vários destes ainda não contemplados por nenhum outro software de simulação transitória. Além de simular, o PS Simul permite também a reprodução/aquisição dos sinais em um hardware desenvolvido pela Conprove.

O PS Simul utiliza a integração trapezoidal para resolução das equações diferenciais e possui um grande benefício em relação aos outros simuladores digitais pelo fato de evitar oscilações numéricas em chaveamentos ao combinar o método de Euler com a integração trapezoidal.

O aplicativo permite ao usuário trabalhar e gerenciar variáveis globais, denominadas constantes, que possibilitam a definição de um ajuste comum a vários blocos em um único ponto. Com esse recurso o usuário pode, por exemplo, definir as capacitâncias de bucha de todos os transformadores de potencial (TPs) como uma constante, e quando alterar o valor dessa constante, todos os TPs passarão a trabalhar com essa nova capacitância dentre outras inúmeras aplicações. O recurso de constantes permite também que sejam realizados testes múltiplos alterando uma ou mais constantes, ou seja, o usuário pode definir um loop para cada uma das constantes de tal forma a varrer uma infinidade de possibilidades com apenas um clique. Ao configurar um loop, todos os resultados das simulações ficam armazenados podendo ser comparados, e também salvos em arquivo.

O PS Simul possui um bloco denominado "Envoltória TRT" (Figura 2) capaz de disponibilizar a curva envoltória segundo as normas vigentes, possibilitando que sejam visualizadas em um mesmo gráfico, de maneira sincronizada, a forma de onda da TRT obtida pela simulação e a envoltória definida em norma. Além disso, o bloco possui uma saída que representa a taxa de crescimento da tensão de restabelecimento transitória (TCTR).

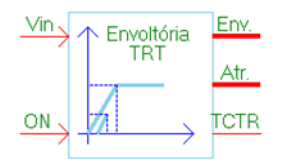

Fig. 2. Bloco Envoltória TRT.

Para utilização do analisador de TRTs, o usuário define apenas as condições de contorno para o disjuntor a ser analisado tais como norma, classe de tensão e tipo de teste (faltas: terminal, fora de fase e em linha curta), não sendo necessário consultar a norma ou um conhecimento profundo para implementação da mesma. De posse dos dados, o software irá automaticamente buscar na norma escolhida todos os parâmetros necessários para desenhar a envoltória e estará apto para realizar a análise. É possível também que o usuário crie a sua própria curva desvinculada aos dados das normas já incluídas, visando atender condições especiais. Conforme pode ser visto na Figura 3, à medida que os dados são definidos a curva envoltória é apresentada juntamente com os parâmetros que a definem.

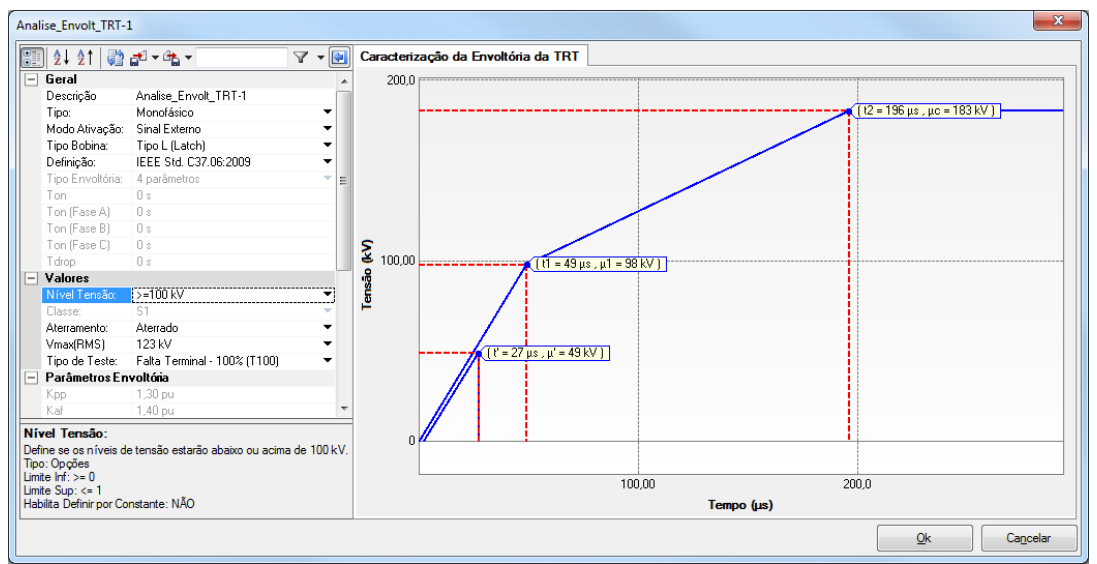

Fig. 3. Parâmetros e curva do bloco Envoltória TRT.

## **5 SISTEMA SIMULADO**

Para análise do comportamento de disjuntores frente a TRT foi considerada uma subestação alimentada por uma linha de transmissão de 1 km em 230 kV. A subestação é composta de 2 transformadores Y-Y aterrados de 230/138 kV – 100 MVA cada, dispostos em paralelo e deriva suas saídas em duas linhas de transmissão, sendo uma delas uma linha curta de 1 Km, responsável por transportar 15% da potência fornecida, enquanto que os 85% restantes são transferidos numa linha longa de 152 Km. A Figura 4 demonstra o sistema a ser simulado no PS Simul.

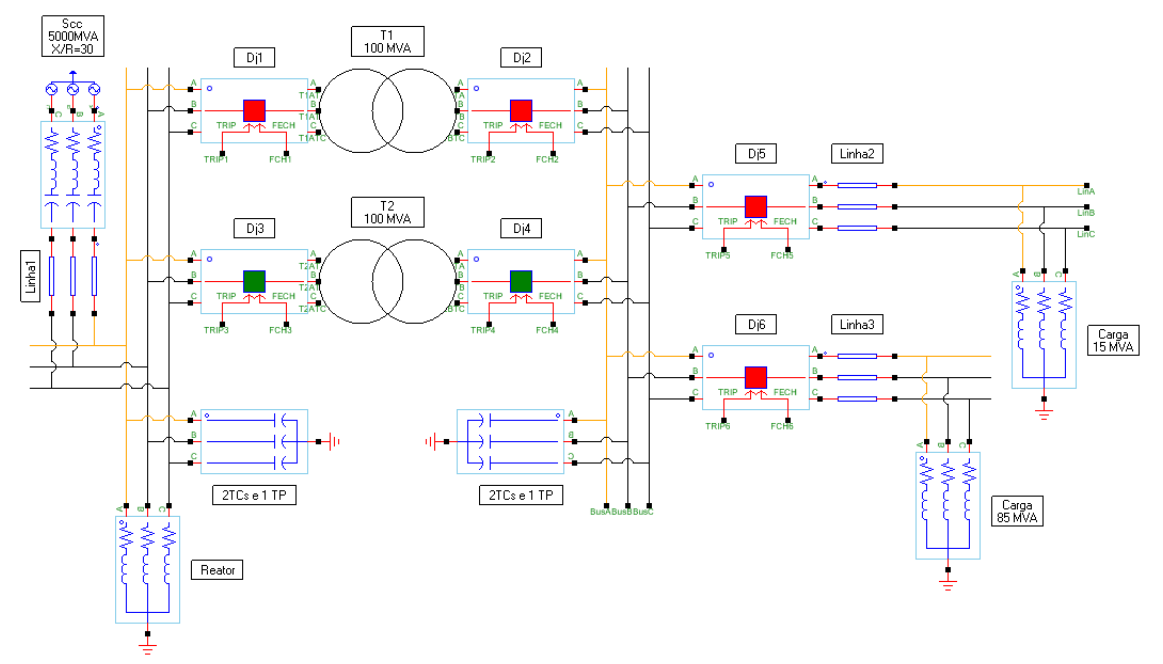

Fig. 4. Sistema simulado.

Apenas o transformador T1 foi considerado energizado, ou seja, os disjuntores Dj3 e Dj4 estão abertos, focando o estudo aos disjuntores Dj1, Dj2 e Dj5. Os disjuntores analisados são do tipo Live Tank, fabricados para a tensão de 245 KV (aplicado a 230 kV) e 145 kV (aplicado a 138 kV) ambos com capacidade de interrupção de 63 kA. Foram analisadas as tensões de restabelecimento dos disjuntores localizados no primário e secundário do transformador T1 e na saída da linha curta quando submetidos a uma falta trifásica. Sabe-se que a modelagem da impedância do arco durante o processo de abertura promove uma atenuação da TRT, como mencionado em [7], no entanto, a modelagem da mesma foi desprezada de modo que no momento da passagem por zero a tensão esteja defasada da corrente conforme a impedância do circuito, que tipicamente estará passando perto do seu máximo.

As capacitâncias de fuga dos enrolamentos dos transformadores foram obtidas em função dos resultados de ensaio utilizando uma fonte de tensão de 10 kV. A Tabela I apresenta os resultados de ensaio e as fórmulas para obter as capacitâncias a serem adicionadas aos transformadores conforme a Figura 5.

| Terminais                    |                         | Capacitância |             | Capacitâncias utilizadas                          |
|------------------------------|-------------------------|--------------|-------------|---------------------------------------------------|
| Alta                         | Baixa                   | (pF)         |             | por Fase (Figura 5)                               |
| H1-H2-H3-H0                  | $X1-X2-X3-X0$           | 30.441       | $C_{H-X}$   |                                                   |
| H1-H2-H3-H0                  | $X1-X2-X3-X0$<br>Tanque | 34.635       | $C_{H-XT}$  | $C1 = C_{H-X}/3$<br>$C2 = (C_{H-XT} - C_{H-X})/3$ |
| $H1-H2-H3-H0$<br>Tanque      | $X1-X2-X3-X0$           | 40.378       | $C_{HT-X}$  | $C3 = (C_{HT-X} - C_{H-X})/3$                     |
| H1-H2-H3-H0<br>$X1-X2-X3-X0$ | Tanque                  | 14.128       | $C_{H X-T}$ | $C2 + C3 = C_{HX-T}/3$                            |

TABELA I. MEDIÇÕES DAS CAPACITÂNCIAS DE FUGA.

Para os transformadores de potencial e de corrente, assim como para os disjuntores, as capacitâncias foram definidas em conformidade com a norma IEEE C37.011-2012 (Anexo B) [3].

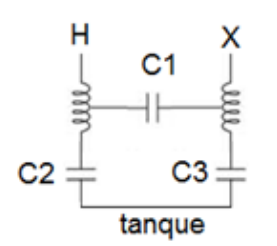

Fig. 5. Capacitâncias do Transformador

As linhas de transmissão foram modeladas como circuito PI e os seus parâmetros foram obtidos de acordo com os dados construtivos das linhas (cabos e a geometria). Foram realizadas as mesmas simulações do estudo modelando as linhas como Bergeron e com parâmetros variáveis no domínio da frequência de tal forma a analisar se o comportamento da TRT seria modificado. Como se evidenciou o mesmo comportamento da forma de onda optou-se por utilizar o modelo mais simples (PI).

### **6 RESULTADOS DAS SIMULAÇÕES**

#### **6.1** Caso 1 – Falta Terminal de Dj1

Para análise da TRT no disjuntor localizado no primário do transformador T1, foi aplicada uma falta trifásica na entrada do transformador, apresentando assim uma corrente de falta com cerca de 20% o valor da capacidade de interrupção nominal do disjuntor. Com isso foi utilizada a comparação da TRT com a tabela que relaciona os sistemas aterrados a tensão de 245 kV para a falta terminal com 30% da corrente de interrupção.

As simulações demonstraram que a TRT ultrapassava os limites definidos em norma para a taxa de crescimento da tensão de restabelecimento (TCTR) como pode ser comprovado abaixo na Figura 6.

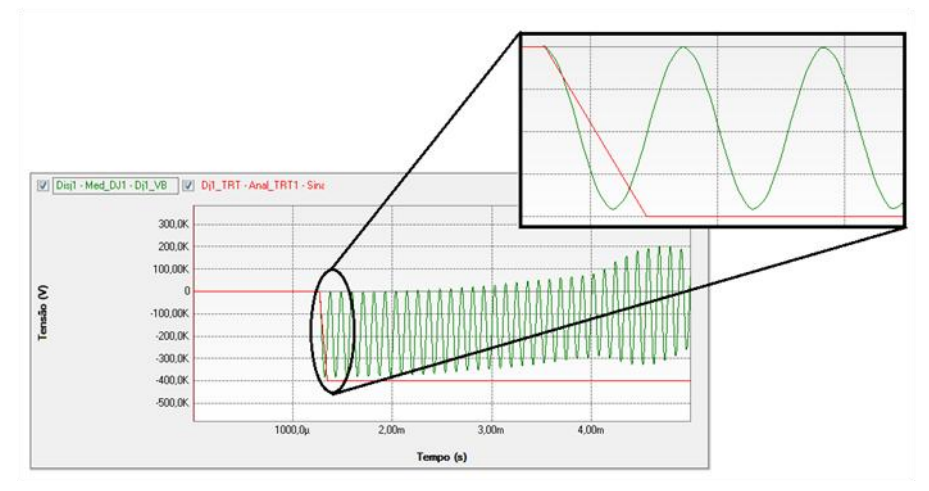

Fig. 6. TRT do disjuntor Dj1 e sua envoltória definida por norma.

Segundo a norma da IEEE [3], quando a capacidade de interrupção de um disjuntor é ultrapassada de acordo com as envoltórias normatizadas, o usuário possui três alternativas para reconfigurar o sistema:

- Trocar o disjuntor para outro com maior capacidade de interrupção de corrente e/ou maior nível de tensão suportado.

- Adicionar capacitâncias ao terminal do disjuntor para reduzir a taxa de crescimento da TRT.
- Consultar o fabricante do disjuntor para uma análise do caso.

Baseando na recomendação do IEEE, utilizamos a ferramenta de loop no PS Simul para determinar qual valor de capacitância deveria ser adicionado para que a TRT se enquadrasse dentro da envoltória definida pela norma. Para tal, definimos a capacitância conectada aos terminais do disjuntor 1 como constante e variamos a partir do valor já existente no circuito de 0,9 nF (300pF para cada TC e TP) até 30,9 nF em um passo de 5 nF. Com isso obtivemos 7 simulações que nos levaram a concluir que o valor total de capacitância para que a TRT permanecesse dentro dos limites definidos por norma foi de 20,9 nF, ou seja, é necessário que seja adicionada uma capacitância de 20 nF por fase nos terminais do disjuntor. A Figura 7 demonstra os resultados obtidos em função da variação da capacitância da barra.

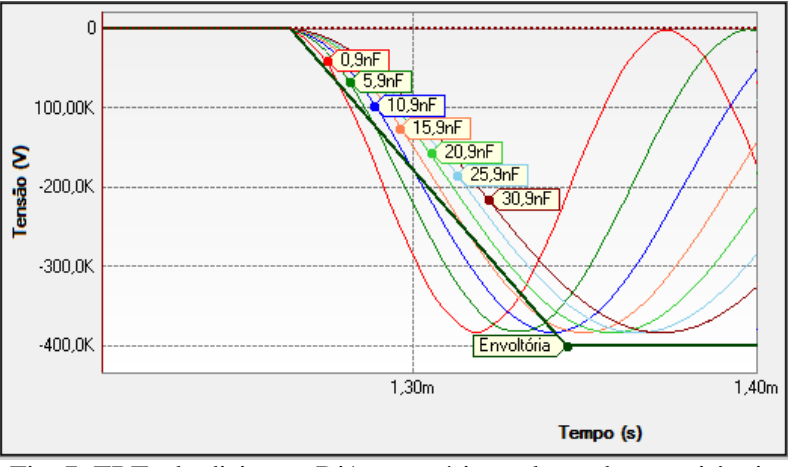

Fig. 7. TRTs do disjuntor Dj1 para vários valores de capacitância.

A outra opção seria utilizar um disjuntor com nível de tensão superior a 245 kV, ou seja, 362 kV o que implicaria em um aumento de custo em torno de 50%.

### **6.2** Caso 2 – Falta Terminal em Dj2

O disjuntor localizado no secundário de T1 também foi avaliado aplicando-se uma falta trifásica em seus terminais e conduzindo uma corrente de falta de aproximadamente 6% o valor da capacidade de interrupção nominal do disjuntor. Para o desenho da curva envoltória, os critérios de comparação da TRT foram obtidos na tabela que relaciona os sistemas aterrados a tensão de 145 kV para a falta terminal com 10% da corrente de interrupção.

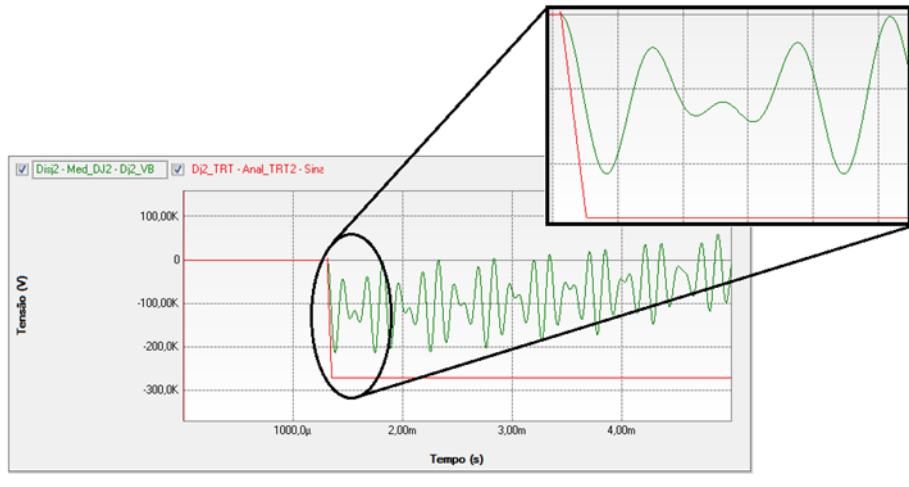

Fig. 8. TRT do disjuntor Dj2 e sua envoltória definida por norma

Neste caso, como apresenta a Figura 8, a TRT não excedeu os limites definidos por norma para esse disjuntor, sendo assim, nenhuma alteração foi proposta ao sistema.

#### **6.3** Caso 3 – Falta em Linha Curta (Quilométrica) – Linha 2

O disjuntor Dj5, localizado em uma das extremidades da linha de transmissão responsável por transportar 15% da potência fornecida, foi analisado frente a uma falta trifásica localizada no final da linha. Para esse disjuntor, os critérios de comparação utilizados foram obtidos na tabela que relaciona os sistemas aterrados a tensão de 145 kV para a falta em linha curta (quilométrica).

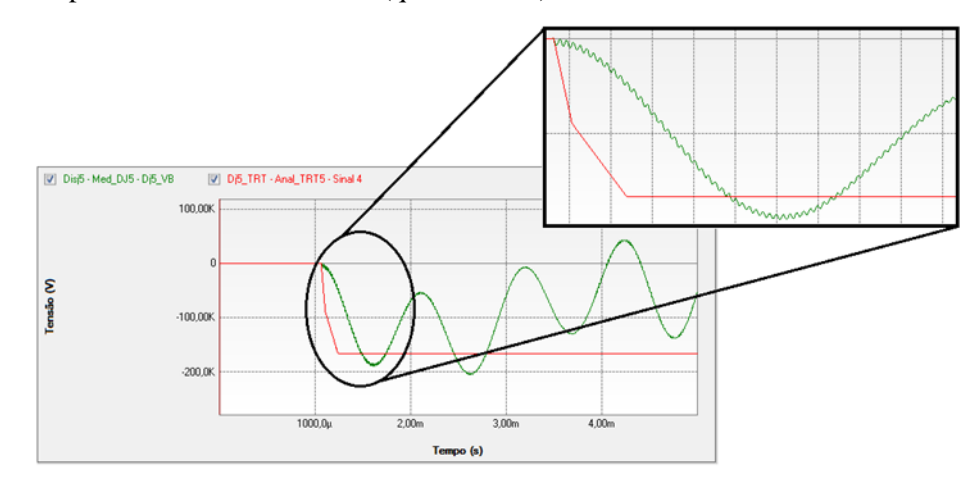

Fig. 9. TRT do disjuntor Dj5 e sua envoltória definida por norma.

Como pode ser observado na Figura 9, o valor da TRT ultrapassou a curva envoltória em seu valor de pico e não na TCTR. Para solucionarmos o problema, foi analisada uma modificação no disjuntor de tal forma a inserir um valor de resistência durante a abertura da falta, denominada de resistência de abertura, com o intuito de diminuir o valor de crista da onda de tensão. Para definirmos o valor a partir do qual a tensão passa a respeitar as curvas normatizadas, foi definido um loop para essa resistência de abertura iniciando em 5 kΩ até 500 Ω com um passo de 500 Ω. De acordo com os resultados obtidos, a partir de 1,5 kΩ a TRT se enquadrou nos limites da norma como pode ser visto na Figura 10. Para realizar modificações desse nível é necessário entrar em contato com o fabricante do equipamento conforme mencionado em [3].

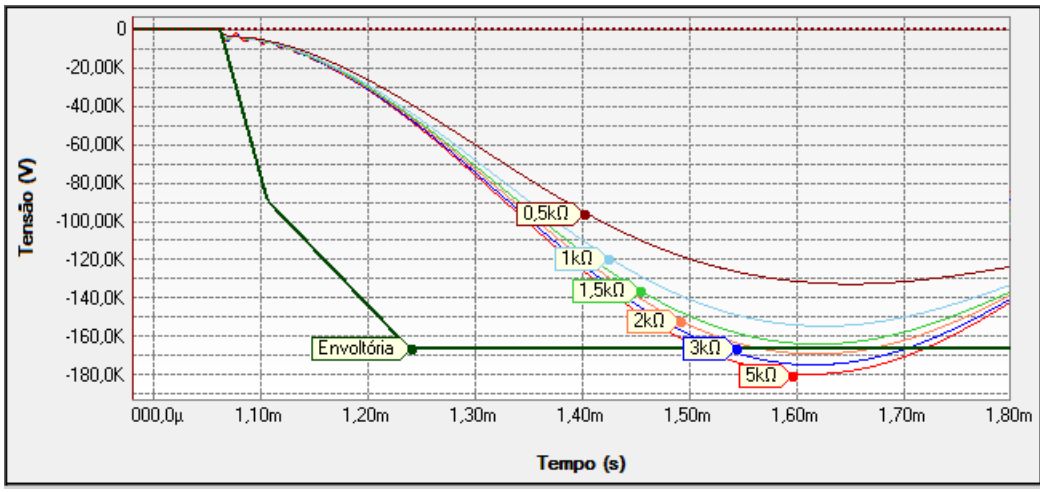

Fig. 10. TRTs do disjuntor Dj5 para vários valores de resistência de pré-inserção

A outra opção seria utilizar um disjuntor com nível de tensão superior a 145 kV, ou seja, 245 kV o que implicaria em um aumento de custo em torno de 160%.

### **7 CONCLUSÕES**

Foi apresentada uma nova ferramenta para a análise de solicitações transitórias em sistemas elétricos a qual permite a realização de loops, variando-se diversos parâmetros do circuito, tais como a resistência de

abertura do disjuntor e a capacitância de seus terminais. A ferramenta mostrou-se bastante satisfatória na análise dos resultados, visto que, a variação de parâmetros através de loops propiciou uma automatização no estudo e evidenciou as soluções definidas nas normas.

Demonstrou-se que o software dispõe de um recurso para análise da TRT em função das condições definidas pelas normas IEEE e IEC que dinamiza e simplifica o trabalho do usuário, facilitando assim a realização de avaliações de desempenho dos disjuntores frente a TRT.

Os casos analisados neste trabalho mostraram a TRT ultrapassando os limites definidos pelas normas tanto em taxa de crescimento quanto em valor de pico. Através do PS Simul, foram apresentadas as possíveis soluções, porém, tais situações requerem normalmente uma consulta aos fabricantes para que junto com o usuário possam encontrar a solução mais econômica e confiável que viabilize a aplicação do disjuntor no circuito.

# **8 REFERÊNCIAS**

[1] Norma IEC 62271-100 Edição 2.1 (2012-09). High-Voltage Switchgear and Controlgear – Part 100: Alternating-current Circuit Breakers.

[2] IEEE Std C37.06-2009 – IEEE Standard for AC High-Voltage Circuit Breakers Rated on a Symmetrical Current Basis - Preferred Ratings and Related Required Capabilities for Voltages Above 1000 V.

[3] IEEE Std C37.011-2012 - Revision of IEEE C37.011 Guide for the Application of Transient Recovery Voltages for AC High-Voltage Circuit Breakers.

[4] Equipamentos de Alta Tensão - Prospecção e Hierarquização de Inovações Tecnológicas, Sérgio de Oliveira Frontin (organizador), Brasília: Teixeira, 2013. ISBN 978-85-88041-09-7

[5] FUCHS, RUBENS DARIO. Transmissão de Energia Elétrica. 3ª Edição; Edufu, Uberlândia, 2015. ISBN 978-85-7078-385-1.

[6] Filho, João Mamede. Manual de Equipamentos Elétricos. 3ª Edição; LCT (Livros Técnicos e Científicos Editora Ltda), 2005. ISBN 978-85-216-1436-4.

[7] Experiência da Energisa na Modelagem e Simulação do Arco Elétrico em Disjuntores para Estudos de TRT, Rusângela R. G. Cavalcanti, Ricardo M. Soares - IV Simposio Brasileiro de Sistemas Eleltricos - Goiania 15 a 18 Maio 2012.

[8] Dufournet, D.; Alexander, R.W., "Transient Recovery Voltage (TRV) for High Voltage Circuit Breakers".

[9] Mork, B.; "Effects of Transient Recovery Voltages on Circuit Breaker Ratings".